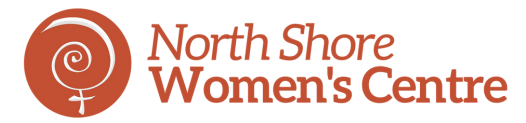

# A GUIDE TO IPHONE BASICS

### Getting Started with the iPhone

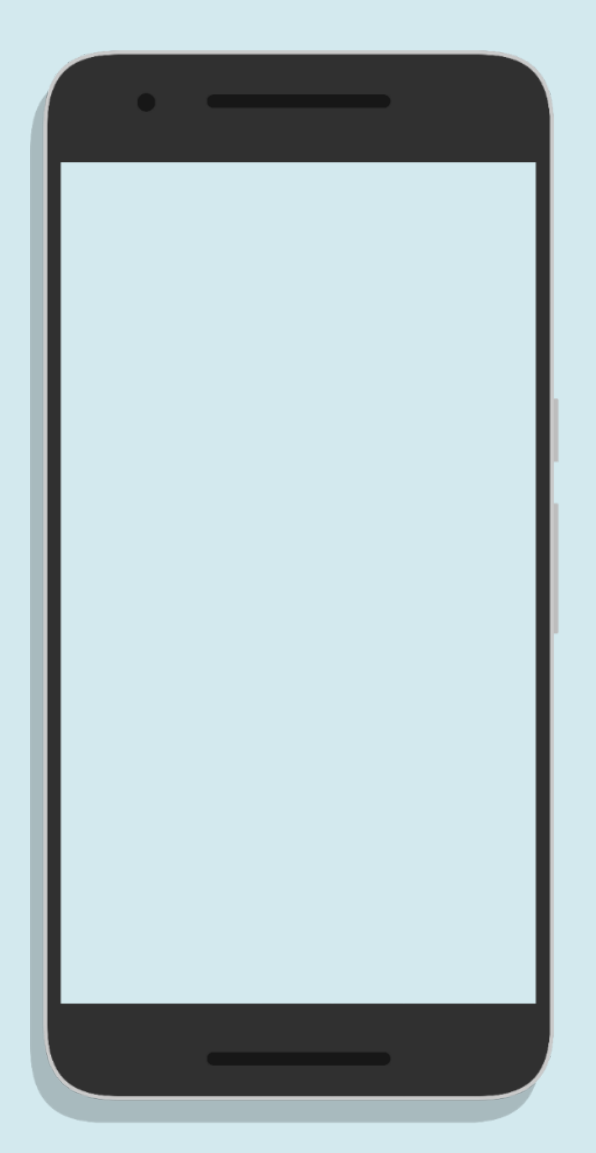

Created by Tech Support Volunteer: Mahbanou Banihashemi

#### **THE PHYSICAL FEATURES OF AN IPHONE** iPhone Models 6, 7, 8, SE

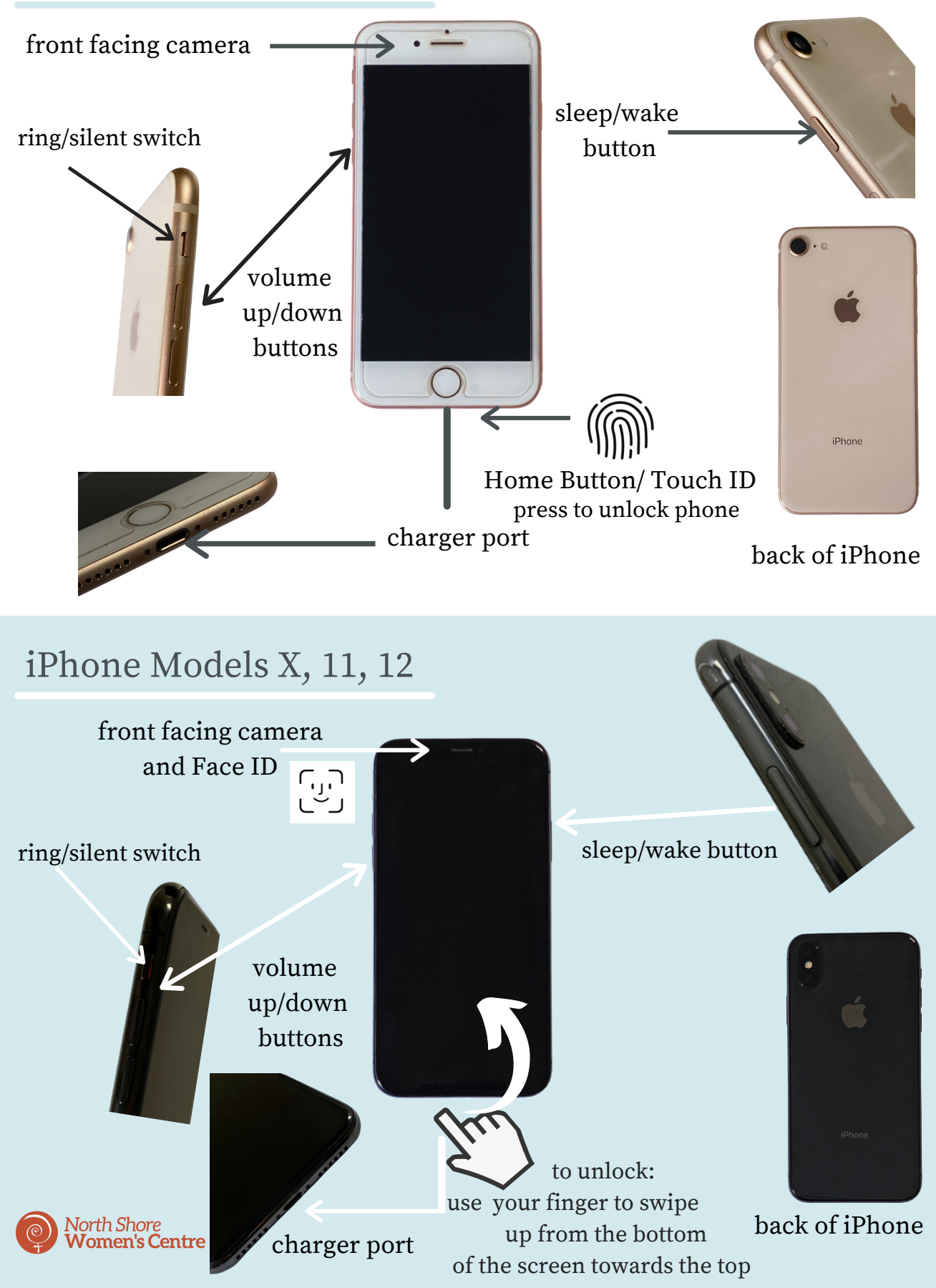

#### 88 0 3**THE IPHONE'S BUTTONS**

**Lock Button**: This button will be on the right side of your iPhone (iPhone 6 or up) or on the top of your phone (iPhone 5 or below). Pressing and holding this button allows you to turn the phone completely on or off. For iPhone models X and up, this button will have to be held along with the volume up button in order to turn the phone on and off. To simply turn the screen off or on, you can press this button once (without holding it down).

**Volume Up/Down**: These buttons change the volume to your iPhone's ringer, music, and videos.

**Ring/Silent Switch**: This switch can be used to mute or unmute the iPhone. Clicking this switch upwards will place the phone on audible mode, while clicking this switch downward (to where an orange line is visible) will silence the phone.

**Home Button (iPhone 8 and iPhone SE and below)**: The circular button on the bottom of the iPhone's screen will unlock the phone and is used to exit out of any app. Click it quickly. If you hold it down for too long, it will bring up another function called Siri.

**Home (iPhone X and above)**: Although there is no physical button to return to the home screen or exit out of apps, by swiping your finger from the bottom of the screen in an upwards motion will both unlock your phone and allow you to exit any app. North Shore<br>**Women's Centre** 

## **COMMON IPHONE APPS:** 0 4

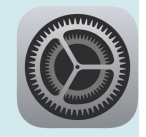

**Settings**: This app can be used for connecting the iPhone to wifi, turning bluetooth on/off, changing settings such as ring tones and backgrounds etc.

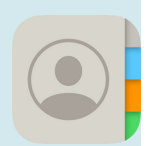

**Contacts**: This app is used for adding individuals' contact information in order to call, message or FaceTime them. Contacts can be added by tapping on the '+' on the top right hand side of the screen, filling out the information, then tapping 'done'.

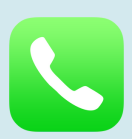

**Phone**: The phone app is used to make phone calls. You are able to see your contacts through this app as well as your voicemail.

**FaceTime**: This app is used for video calling. You can use either the front facing camera or the back camera or use the camera symbol at the bottom of the screen to flip between cameras.

**Messages**: The messages app is where you can send and receive text messages. To create a new text message, simply tap the note book and pen icon at the top right hand corner of the screen. Next, type in the contact's name or phone number and select the correct contact. Then you can type your message and tap the icon beside the text box to send.

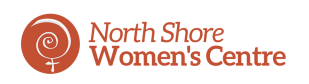

## 0 5 **COMMON IPHONE APPS:**

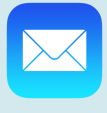

**Mail**: On this app, you are able to log in to your e-mail address to be able to receive and send e-mails via your iPhone.

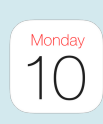

**Calendar**: The Calendar app allows you to view the months and days of the year, by tapping on a certain day, you are able to add an event by tapping the '+'. You are also able to set an alert if you would like to be notified about the date.

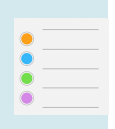

**Reminders**: The reminders app is also a great way to be reminded of certain dates or appointments. This app is used like an alarm and you will be notified of the reminder you have set.

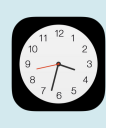

**Clock**: The clock app allows you to set alarms, timers, use a stopwatch, and view saved timezones.

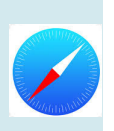

**Safari**: This app is the internet app. While using this app it is recommended that you have access to wifi or data and that the wifi/data is turned on.

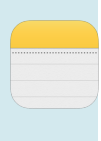

**Notes**: This app can be used as a notebook.

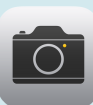

**Camera**: The camera app allows you to take photos and videos.

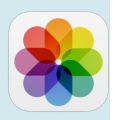

**Photos**: This app allows you to access the pictures and videos you have taken. Vorth Shore<br>**Nomen's Centre** 

## **COMMON IPHONE APPS:**

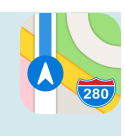

0 6

**Maps**: The Maps app allows you to use GPS and plan trips. It is important that you are either connected to data or wifi when using this app.

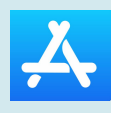

**App Store**: This app can be used to download or purchase new apps.

#### **CONTROL CENTRE**

The Control Centre of the iPhone can be accessed by swiping your finger up from the bottom of the screen (iPhone 8 and below) or swiping from the top right hand corner of your screen towards the bottom of the screen. This gives you access to useful controls such as turning your phone on airplane mode, Do Not Disturb, flashlight and screen brightness. It also allows you to see your battery percentage.

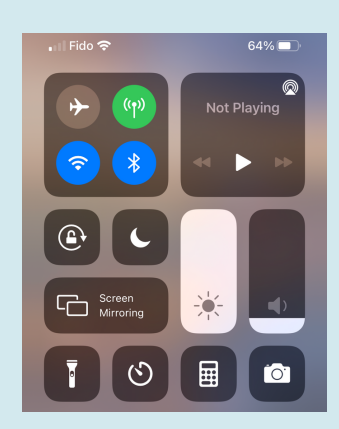

## **THE NOTIFICATION CENTRE:**

The Notification Centre is a feature on the iPhone which allows you to view alerts from applications. For example, text messages, phone calls or social media app notifications. To access the notification centre, simply swipe your finger down from the very top center of the screen towards the bottom. By swiping right on a notification you are able to tap 'open' and by swiping left on the notification you are able to 'clear' the notification.

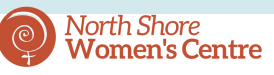